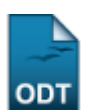

## **Aprovar Proposta de Curso**

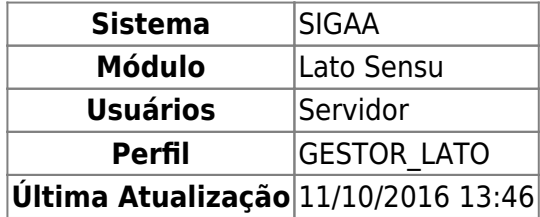

Os cursos de pós-graduação lato sensu são criados através de propostas submetidas por docentes efetivos da instituição que tramitam por diversas instâncias (Departamento e Centro) até chegarem à Pró-Reitoria de Pós-Graduação. Todo este processo de trâmite não é controlado pelo sistema, apenas as suas extremidades, ou seja, a submissão da proposta pelo docente no início e a aprovação pela Pró-Reitoria ao final.

Esta funcionalidade permitirá que o Gestor do módulo Lato Sensu aprove propostas de curso, que após percorrerem todas as instâncias necessárias estarão aptas a entrar em funcionamento. A partir do momento da aprovação de sua proposta, o coordenador do curso terá acesso ao Portal do Coordenador Lato Sensu.

Para aprovar propostas, acesse: SIGAA → Módulos → Lato Sensu → Curso → Curso → Aprovar Proposta de Curso.

Inicialmente será exibida a Lista das propostas submetidas contendo o nome do curso e do coordenador.

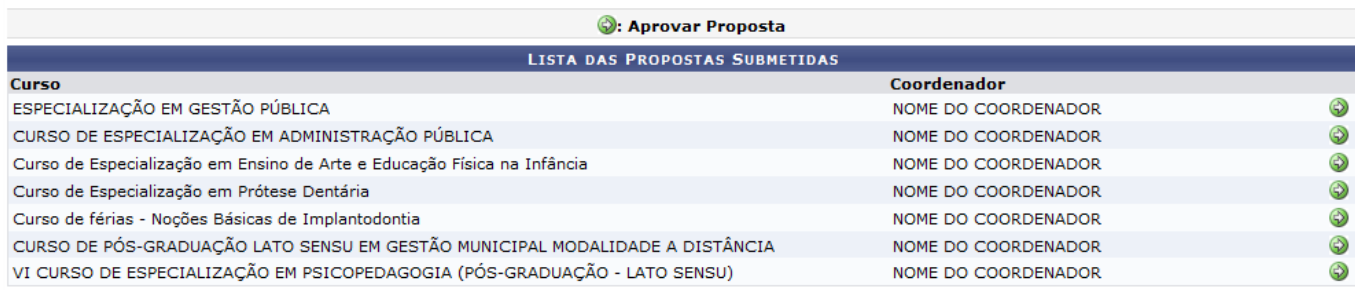

ParaAprovar Proposta o usuário deverá clicar no ícone ...

O sistema carregará a seguinte página:

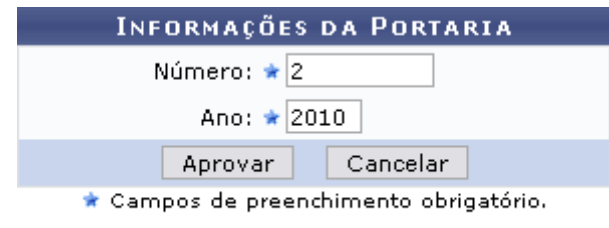

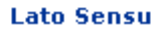

Para retornar ao menu Lato Sensu, o usuário deverá clicar em Lato Sensu.

Caso desista da operação, clique em *Cancelar*. Uma caixa de diálogo será exibida para confirmação onde o usuário deverá confirmá-la para continuar o cancelamento.

Nessa página o usuário deverá informar o Número e o Ano da portaria de aprovação do curso. Após informar os dados necessários, clique em *Aprovar*.

Como exemplificação, utilizaremos o Número e o Ano da portaria, respectivamente, 2 e 2010.

Por fim, a mensagem de sucesso será visualizada:

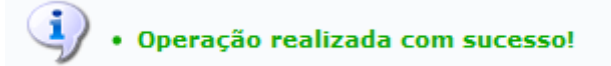

**Bom Trabalho!**

## **Manuais Relacionados**

- [Renovar Proposta](https://docs.info.ufrn.br/doku.php?id=suporte:manuais:sigaa:lato_sensu:curso:curso:renovar_proposta)
- [Prorrogar Prazo do Curso](https://docs.info.ufrn.br/doku.php?id=suporte:manuais:sigaa:lato_sensu:curso:curso:prorrogar_prazo_de_curso)
- [Histórico de Situação de Proposta](https://docs.info.ufrn.br/doku.php?id=suporte:manuais:sigaa:lato_sensu:curso:curso:historico_de_situacao_de_proposta)
- [Alterar Situação de Proposta](https://docs.info.ufrn.br/doku.php?id=suporte:manuais:sigaa:lato_sensu:curso:curso:alterar_situacao_de_proposta)
- [Gerenciar Propostas](https://docs.info.ufrn.br/doku.php?id=suporte:manuais:sigaa:lato_sensu:curso:curso:gerenciar_propostas_de_curso)

[<< Voltar - Manuais do SIGAA](https://docs.info.ufrn.br/doku.php?id=suporte:manuais:sigaa:lista#lato_sensu)

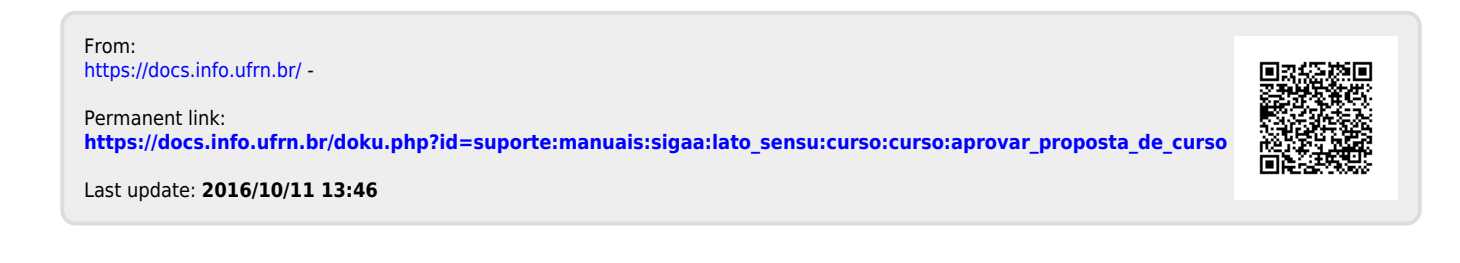